**LPC3250 Developer's Kit** - User's Guide

Copyright 2011 © Embedded Artists AB

# **LPC3250 Developer's Kit User's Guide**

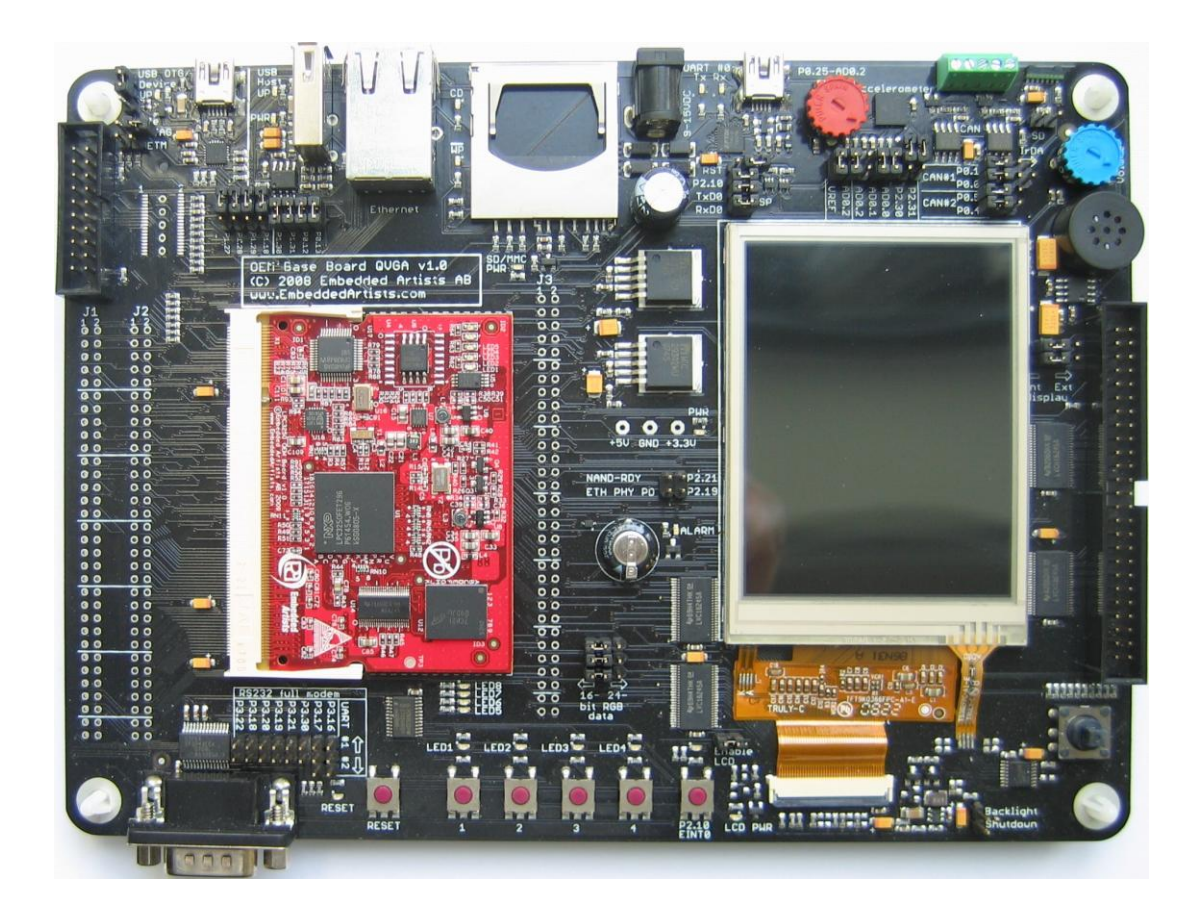

# *Get Up-and-Running Quickly and Start Developing Your Applications On Day 1!*

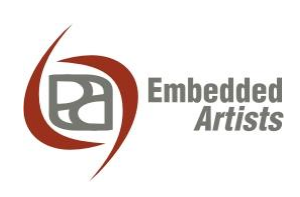

Davidshallsgatan 16 SE-211 45 Malmö Sweden

info@EmbeddedArtists.com http://www.EmbeddedArtists.com

#### **Copyright 2011 © Embedded Artists AB. All rights reserved.**

No part of this publication may be reproduced, transmitted, transcribed, stored in a retrieval system, or translated into any language or computer language, in any form or by any means, electronic, mechanical, magnetic, optical, chemical, manual or otherwise, without the prior written permission of Embedded Artists AB.

#### **Disclaimer**

Embedded Artists AB makes no representation or warranties with respect to the contents hereof and specifically disclaim any implied warranties or merchantability or fitness for any particular purpose. Information in this publication is subject to change without notice and does not represent a commitment on the part of Embedded Artists AB.

#### **Feedback**

We appreciate any feedback you may have for improvements on this document. Please send your comments to support@EmbeddedArtists.com.

#### **Trademarks**

All brand and product names mentioned herein are trademarks, services marks, registered trademarks, or registered service marks of their respective owners and should be treated as such.

# **Table of Contents**

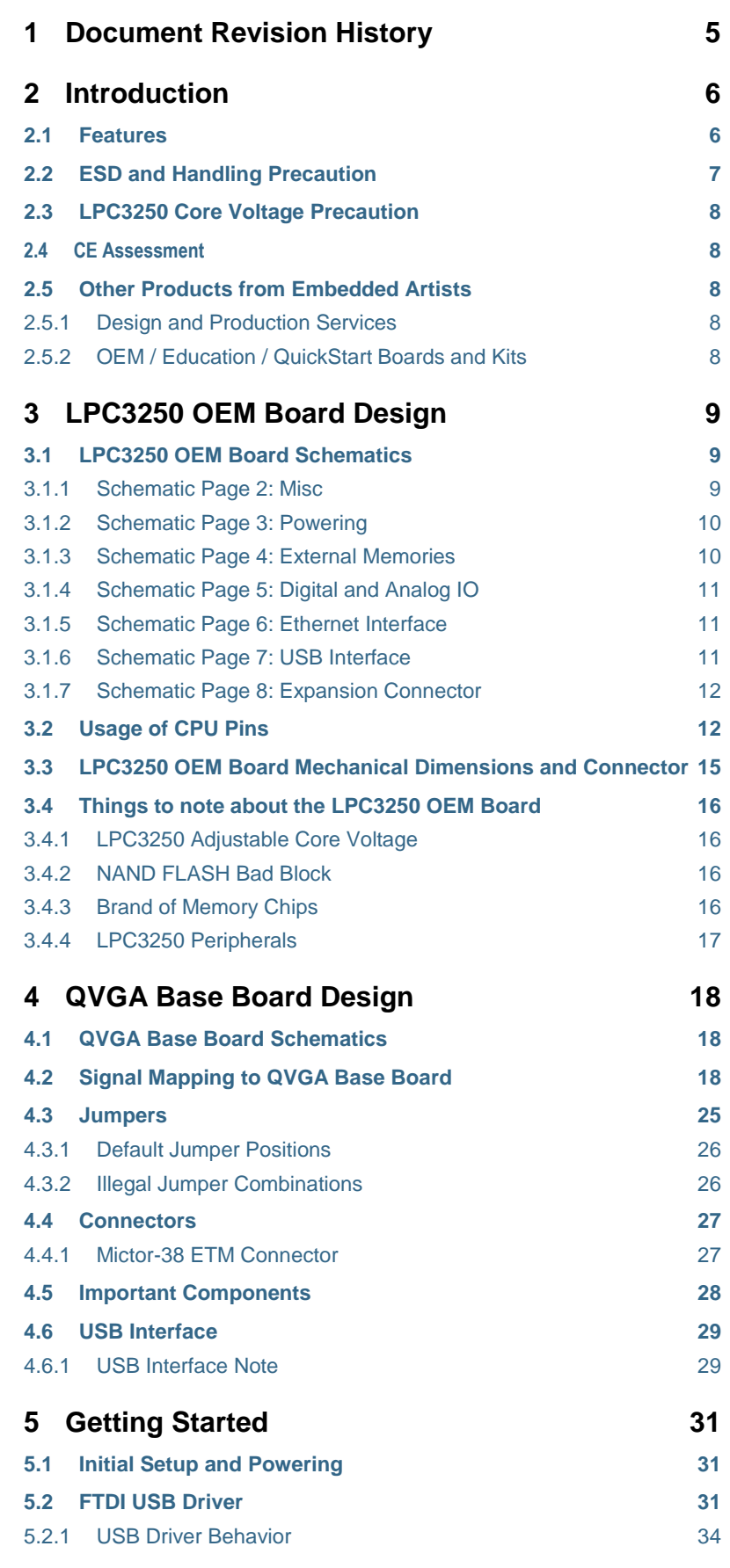

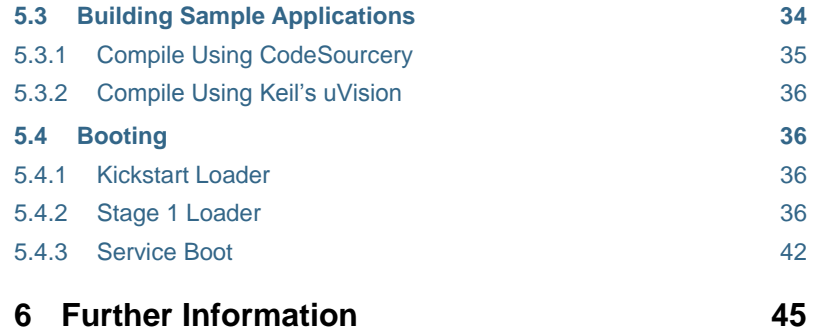

# **1 Document Revision History**

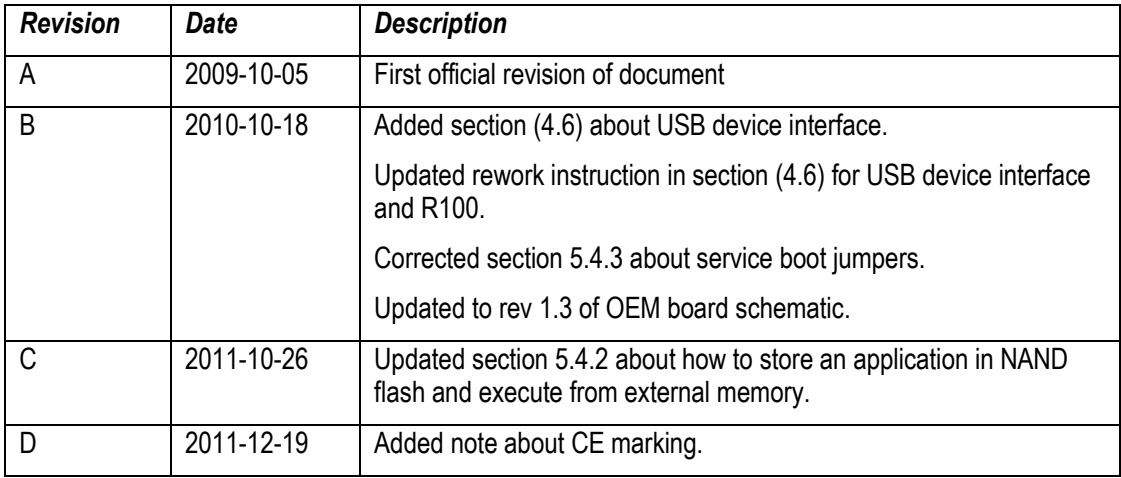

### **2 Introduction**

Thank you for buying Embedded Artists' *LPC3250 Developer's Kit* based on NXP's ARM926EJ-S LPC3250 microcontroller.

This document is a User's Guide that describes the *LPC3250 OEM Board* and the *QVGA Base Board* hardware design. It is the User's Manual for both the *LPC3250 Developer's Kit* as well as for just the *LPC3250 OEM Board*.

#### **2.1 Features**

Embedded Artists' *LPC3250* Developer's Kit with NXP's ARM926EJ-S LPC3250 microcontroller lets you get up-and-running quickly. The small sized OEM board offers many unique features that ease your learning curve and speed up your program development. The board has also been designed for OEM applications with volume discount available. The features of the *LPC3250 OEM Board* are:

- NXP's ARM926EJ-S LPC3250 microcontroller in BGA package, with 256 KByte internal RAM
- External data memory: 64 MB DDR SDRAM (16-bit databus width)
- External FLASH memories: 128 MB (1Gbit) NAND FLASH and 4 MB (32Mbit) SPI-NOR FLASH
- 13.0000 MHz crystal for cpu
- 256 Kbit I2C E2PROM for storing non-volatile parameters
- Buffered 16-bit data bus for external expansion
- 200 pos expansion connector (SODIMM-200 format, 0.6mm pitch)
	- Almost all LPC3250 pins available (except dedicated pins for on-board memories and internal powering)
- 3.15-3.3V powering
- Onboard reset generation
- 5 LEDs
- Compact SODIMM size: 66 x 48 mm
	- Eight layer PCB design for compact design and best noise immunity

There is an accompanying *QVGA Base Board* that can be used for initial prototyping work. This base board was originally developed for the LPC2478 processor and the associated *LPC2478 OEM Board* in SODIMM format. Some interfaces, for example the CAN bus and ETM, do not exist on the LPC3250 and can hence not be used. The features of the *QVGA Base Board* are:

- 3.2 inch QVGA TFT color LCD with touch screen (4-wire version)
	- $-$  18-bit RGB interface to display
- **Connectors** 
	- 200 pos, 0.6mm pitch SODIMM connector for the *LPC3250 OEM Board*
	- Expansion connector with all LCD controller signals, for custom displays
	- Expansion connector with all SODIMM interface signals
	- Ethernet connector (RJ45)
	- CAN interface & connector (cannot be used with the *LPC3250 OEM Board*)
	- MMC/SD interface & connector

Copyright 2011 © Embedded Artists AB

- JTAG connector
- Pads fo*r ETM connector (*cannot be used with the *LPC3250 OEM Board*)
- Interfaces
	- USB OTG interface & connector
	- USB host interface & connector
	- Full modem RS232 on UART #1 (cannot be used on 32-bit databus cpu boards, but RxD2/TxD2 can alternatively be connected to the RS232 interface)
	- Dual CAN interface & connector (cannot be used with the *LPC3250 OEM Board*)
	- IrDA transceiver interface
- Power
	- Power supply, either via USB or external 9-15V DC
- **Other** 
	- 5-key joystick
	- 3-axis accelerometer
	- 5 push-button keys (four via I2C and one on 'gpi01/service\_n' (P2.10))
	- 9 LEDs (8 via I2C and one on 'gpi01/service\_n' (P2.10))
	- Analog input
	- USB-to-serial bridge on UART #5 (FT232R) and ISP functionality
	- Reset push-button and LED
	- 250x150 mm in size

#### **2.2 ESD and Handling Precaution**

Please note that the *LPC3250 OEM Board* and *QVGA Base Board* come without any case/box and all components are exposed for finger touches – and therefore extra attention must be paid to ESD (Electro-Static Discharge) precaution.

*Make it a habit always to first touch the metal surface of one of the USB or SC/MMC connectors for a few seconds with both hands before touching any other parts of the boards.* That way, you will have the same electrical potential as the board and therefore minimize the risk for ESD damages.

Never touch directly on the *LPC3250 OEM Board* and in general as little as possible on the *QVGA Base Board*. The push-buttons on the *QVGA Base Board* have grounded shields to minimize the effect of ESD.

#### *Note that Embedded Artists does not replace boards that have been damaged by ESD.*

Do not exercise excessive pressure on the LCD glass area. That will damage the display. Also, do not apply pressure on the two flex cables connecting the LCD. These are relatively sensitive and can be damaged if too much pressure is applied to them.

#### *Note that Embedded Artists does not replace boards where the LCD has been improperly handled.*

#### **2.3 LPC3250 Core Voltage Precaution**

The core voltage for the LPC3250 can be dynamically changed, via I2C commands sent to the LTC3447 voltage converter. The voltage can be set to up to 2V. Note that this is above the limits of the core voltage. Read the LPC3250 datasheet for details (the absolute maximum core voltage allowed is 1.39V).

*Note that Embedded Artists do not replace LPC3250 OEM boards where the core voltage (VDD(CORE)) has been raised above 1.39 Volt. It is the user's responsibility not to exceed the voltage specification found in the datasheet.*

#### **2.4 CE Assessment**

The *LPC3250 Developers Kit* (consisting of the *LPC3250 OEM Board* and *QVGA Base Board*) is CE marked. See separate *CE Declaration of Conformity* document.

The *LPC3250 Developers Kit* is a class A product. In a domestic environment this product may cause radio interference in which case the user may be required to take adequate measures.

EMC emission test has been performed on the *LPC3250 Developers Kit*. Standard interfaces like Ethernet, USB, serial have been in use. General expansion connectors where internal signals are made available (for example processor pins) have been left unconnected. Connecting other devices to the product via the general expansion connectors may alter EMC emission. It is the user's responsibility to make sure EMC emission limits are not exceeded when connecting other devices to the general expansion connectors of the *LPC3250 Developers Kit*.

Due to the nature of the *LPC3250 Developers Kit* – an evaluation board not for integration into an endproduct – fast transient immunity tests and conducted radio-frequency immunity tests have not been executed. Externally connected cables are assumed to be less than 3 meters. The general expansion connectors where internal signals are made available do not have any other ESD protection than from the chip themselves. Observe ESD precaution.

Note that the *LPC3250 OEM* board is classified as a component and is hence not CE marked separately. It can perform different functions in different integrations and it does not have a direct function. It is therefore not in the scope of the CE Directive. An end product, where an *OEM Board* is integration into, is however very likely to need CE marking.

#### **2.5 Other Products from Embedded Artists**

Embedded Artists have a broad range of LPC1xxx/LPC2xxx/LPC3xxx/LPC4xxx based boards that are very low cost and developed for prototyping / development as well as for OEM applications. Modifications for OEM applications can be done easily, even for modest production volumes. Contact Embedded Artists for further information about design and production services.

#### 2.5.1 Design and Production Services

Embedded Artists provide design services for custom designs, either completely new or modification to existing boards. Specific peripherals and I/O can be added easily to different designs, for example, communication interfaces, specific analog or digital I/O, and power supplies. Embedded Artists has a broad, and long, experience in designing industrial electronics in general and with NXP's LPC1xxx/LPC2xxx/LPC3xxx microcontroller family in specific. Our competence also includes wireless and wired communication for embedded systems. For example IEEE802.11b/g (WLAN), Bluetooth™, ZigBee™, ISM RF, Ethernet, CAN, RS485, and Fieldbuses.

#### 2.5.2 OEM / Education / QuickStart Boards and Kits

Visit Embedded Artists' home page, www.EmbeddedArtists.com, for information about other *OEM* / *Education* / *QuickStart* boards / kits or contact your local distributor.

Please read the LPC3250 OEM Board datasheet and associated schematic for information about the board. Some additional information about the LPC3250 OEM Board is presented below.

#### **3.1 LPC3250 OEM Board Schematics**

#### 3.1.1 Schematic Page 2: Misc

#### 3.1.1.1 Crystals

The microprocessor crystal frequency is 13.0000 MHz, which is the recommended frequency from NXP. An internal PLL can create many other frequencies from this, like 208 MHz and 266 MHz.

The LPC3250 has an internal real-time clock (RTC) block that can be used to provide real-time and alarm function. A 32.768 kHz crystal gives the base frequency for the RTC. The RTC block can be powered via a separate supply (for example from a battery or high-capacity capacitor). The 32.768 kHz can also be used as main oscillator via a PLL: 32.768 kHz x 397 = 13.009 MHz.

#### *Note that the clocking structure is different from the LPC2xxx family. It is a more complex structure but also much more versatile and flexible. There is no shortcut but to read the LPC3250 User's Manual in detail to understand the options and settings*.

#### 3.1.1.2 Booting

The LPC3250 starts executing from an on-chip ROM, containing the bootloader. Note that the LPC3250 does not contain any on-chip FLASH memory. Program code must be loaded from an external source into the on-chip SRAM.

The default boot is from an external memory (see LPC3250 User's Manual for details). Program code is typically stored in NAND or SPI-NOR flash.

By pulling pin GPI\_01/SERVICE\_N low, UART boot mode is activated. This is a method for downloading code from the PC, for example for programming the bootloader for the first time. Note that pin GPI\_01/SERVICE\_N can be pulled low by pressing the "P2.10" key on the *QVGA Base Board*.

#### 3.1.1.3 JTAG interface

The JTAG interface is a standard ARM-compatible JTAG interface.

#### 3.1.1.4 SPI NOR FLASH

There is a 32Mbit (4 MByte) NOR flash connected to the SPI bus. Embedded Artists can choose to mount, either S25FL032P from Spansion, AT45DB321 from Atmel, or other, on the board depending on component availability at the time of production. Mounted chips will be supported by the LPC3250 bootloader. However, commands used to program the memory differ. Chip id should always be read out to determine exact type mounted.

#### 3.1.1.5 Reset Generation

The reset generation is handled by a standard voltage supervisor chip, CAT811R from Catalyst Semiconductor. The reset signal will be held active (i.e., low) until the supply voltages, +3.3V, is within margins (above 2.63V). The reset duration is typically 200 mS (consult the CAT811R datasheet for exact details). The output reset signal is push/pull output that is converted to an open-collector / opendrain output via the 74LVC1G125 buffer. An external reset source can pull the reset signal low (with an open-collector/open-drain output). The RESET\_N input on the LPC3250 has a 1.2V voltage range (voltage domain: VDD\_RTC). A 74LVC1G125 buffer makes sure this voltage range is not exceeded by the external signal RESET\_IN (which has 3.3V range).

#### 3.1.1.6 I2C E2PROM

There is a 256 kbit E<sup>2</sup>PROM accessible via the I<sup>2</sup>C interface (I2C1). The LPC3250 has two on-chip I<sup>2</sup>C communication channels (I2C1 and I2C2). More peripheral units are easily connected to the two-wire I <sup>2</sup>C bus, just as long as the addresses do not collide. The address of the 256kbit E2PROM is 0xA0, which is also indicated in the schematic.

There are 2.2 kohm pull-up resistors (pull-ups are always needed on I2C busses) on the board on both I <sup>2</sup>C channels.

#### 3.1.2 Schematic Page 3: Powering

#### 3.1.2.1 1.2V and 1.8V Fixed Voltages

The LPC3250 requires three fixed voltages; 1.2V for the core, 1.8V for the memory interface and 3.15- 3.3V for the rest of the i/o interfaces. The 1.2V and 1.8V voltages are generated by two LM3671MF step-down switching regulators from National Semiconductor. These regulators are capable of generating 600mA, which by far exceed the needed current by the LPC3250 and other components on the *LPC3250 OEM Board*. The 3.15-3.3V voltage is the input voltage to the *LPC3250 OEM Board*, see below.

The Real-time clock also needs a 1.2V power, which is generated by a LDO (MIC5232).

#### 3.1.2.2 1.2V Adjustable Core Voltage

The core 1.2V voltage is adjustable and is generated by the step down switching regulator LTC3447 from Linear Technologies. This regulator is capable of generating 600mA, which also by far exceed the needed current by the LPC3250. The adjustment is done via an I2C channel, I2C1 in the LPC3250 case. The core voltage can be adjusted as a power save feature. By lowering the voltage (down to 0.9V), the total power consumption can be lowered but the clock frequency of the core must then also be lowered. This is a trade-off that is important for hand held/portable equipment. *Note that it is the user's responsibility not to program the LTC3447 to generate too high core voltage, which is possible*. The LTC3447 can generate voltages up to 2V, which by far exceed the limits for the LPC3250.

See the LPC3250 datasheet for exact details about voltage ranges, but it is in the region of 1.1-1.39V. Also see the LTC3447 datasheet for details about how to adjust the voltage (it is a write-only register). The I2C address for the LTC3447 is indicated in the schematic.

Note that a core voltage of 1.35V should be programmed when working with the external DDR SDRAM.

#### 3.1.2.3 Input Voltage

The input voltage to the *LPC3250 OEM Board* is given by the requirements of the LPC3250. The recommended input voltage range is 3.15V to 3.3V. The input supply must be stable but there are no special needs for bulk capacitors close to the power pins on the expansion connectors. The needed capacitors are placed close to the switched step down switching regulators on the *LPC3250 OEM Board*.

Note that the *LPC3250 OEM Board* is sensitive to input noise on the input voltage. The peak-to-peak noise should be below 10mV. A linear regulator to feed the input voltage is strongly recommended.

#### 3.1.3 Schematic Page 4: External Memories

Page 4 of the schematic contains the external memory interface and the external memories. The memory interface uses a 16-bit databus and operates at 1.8V level, which minimizes power consumption.

#### 3.1.3.1 DDR SDRAM

A 512 MBit (64 MByte) Mobile DDR SDRAM is used (MT46H32M16LF from Micron). The chip is powered by 1.8V and is organized as 32Mbit x16, i.e. it has 16-bit databus width. The chip is connected to EMC\_DYCS0\_N (memory bank #0 for dynamic RAM) at address range 0x8000 0000 – 0x9FFF FFFF.

Note that memory bank #1 for dynamic RAM is not available (i.e., signal EMC\_DYCS1\_N is not used).

#### 3.1.3.2 NAND Flash

A 1 Gbit (128 MByte) NAND flash is used (K9F1G08U0A-P from Samsung). The chip is powered by 3.3V and has 8-bit databus width. The NAND flash builds on a single-level cell (SLC) technology and has a page size of 2112 bytes (2,048 + 64 bytes). Note that the chip is not directly accessible via the memory bus. Instead, all accesses must be done via the on-chip NAND flash controller of the LPC3250.

#### 3.1.3.3 Buffers to External Interface

The LPC3250 memory interface is available on the expansion connector. The data bus width is 16-bits on the external interface. The relevant signals are buffered. The following four static memory regions are available for external access:

- External static bank #0 (0xE000 0000 0xE0FF FFFF) 16-bit databus width and 16MByte in size.
- External static bank #1 (0xE100 0000 0xE1FF FFFF) 16-bit databus width and 16MByte in size.
- External static bank #2 (0xE200 0000 0xE2FF FFFF) 16-bit databus width and 16MByte in size.
- External static bank #3 (0xE300 0000 0xE3FF FFFF) 16-bit databus width and 16MByte in size.

By default (R44 = 0 ohm, R43 not mounted), signal N\_ABUF\_EN is pulled low and the two buffers for address and control signals (U13 and U14) are enabled and act as output (from the *LPC3250 OEM Board*).

The buffered version of the LPC3250 signal OE controls the direction of the data bus buffer (U15). During read operations the buffer acts as an input and during write operations it acts as an output. The data bus buffer is controlled by the signals BLS0 and BLS1, each controlling lower and upper bytes of the 16-bit databus. These signals are active when accessing the external static memory regions.

The buffers are dual voltage buffers and act as level translators between the internal 1.8V signal levels and the external levels. Connect the external bus voltage to VDD\_EXT. See the datasheet of 74AVCA164245 for exact details about voltage range. Normally 3.3V powering is used on the external side.

#### 3.1.4 Schematic Page 5: Digital and Analog IO

Page 5 of the schematic contains all digital and analog signals plus three LEDs controlled by signals P2.10 - P2.12.

#### 3.1.5 Schematic Page 6: Ethernet Interface

An external PHY (DP83848 from National Semiconductor) implements a 100/10Mbps Ethernet interface. The external PHY is connected to the Ethernet MAC on the LPC3250 via the RMII interface.

#### 3.1.6 Schematic Page 7: USB Interface

There is a USB 2.0 (OTG, Host, Device) interface on the LPC3250. An external PHY (ISP1301) is needed for the cpu.

#### 3.1.7 Schematic Page 8: Expansion Connector

The *LPC3250 OEM Board* integrates the core part of a typical LPC3250 board design with a reasonable large amount of external memories. All relevant signals of LPC3250 are available on the 200 pos, 0.6mm pitch expansion connector (SODIMM-200 format). See the next section for a detailed list of available pins.

#### **3.2 Usage of CPU Pins**

Almost all pins of the LPC3250 are directly available on the expansion connectors. Only in a few cases pins are used for dedicated functionality like (dynamic) memory control signals, chip select signals and power supply. Such pins are not available on the expansion connector. The table below lists all pins and their possible restrictions.

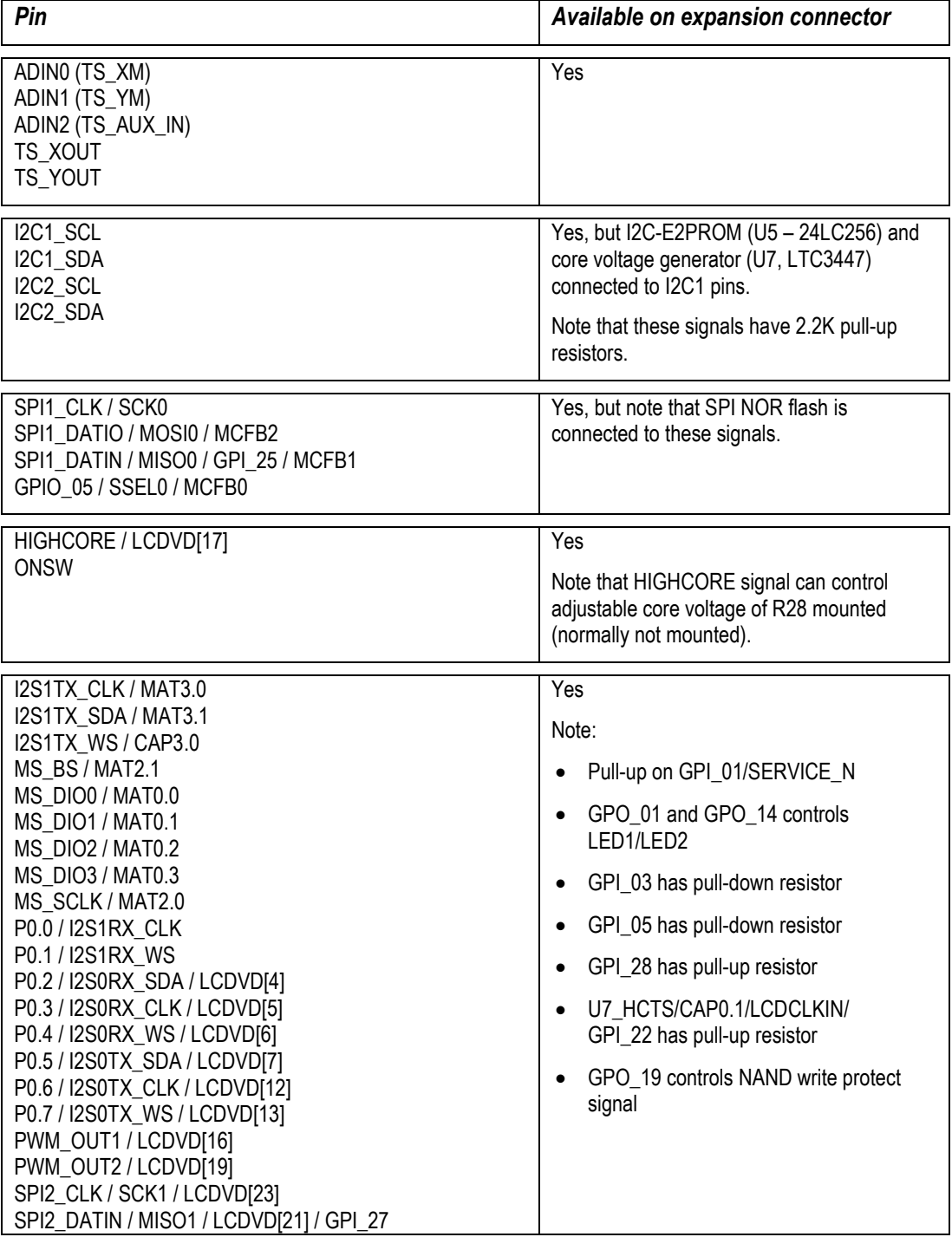

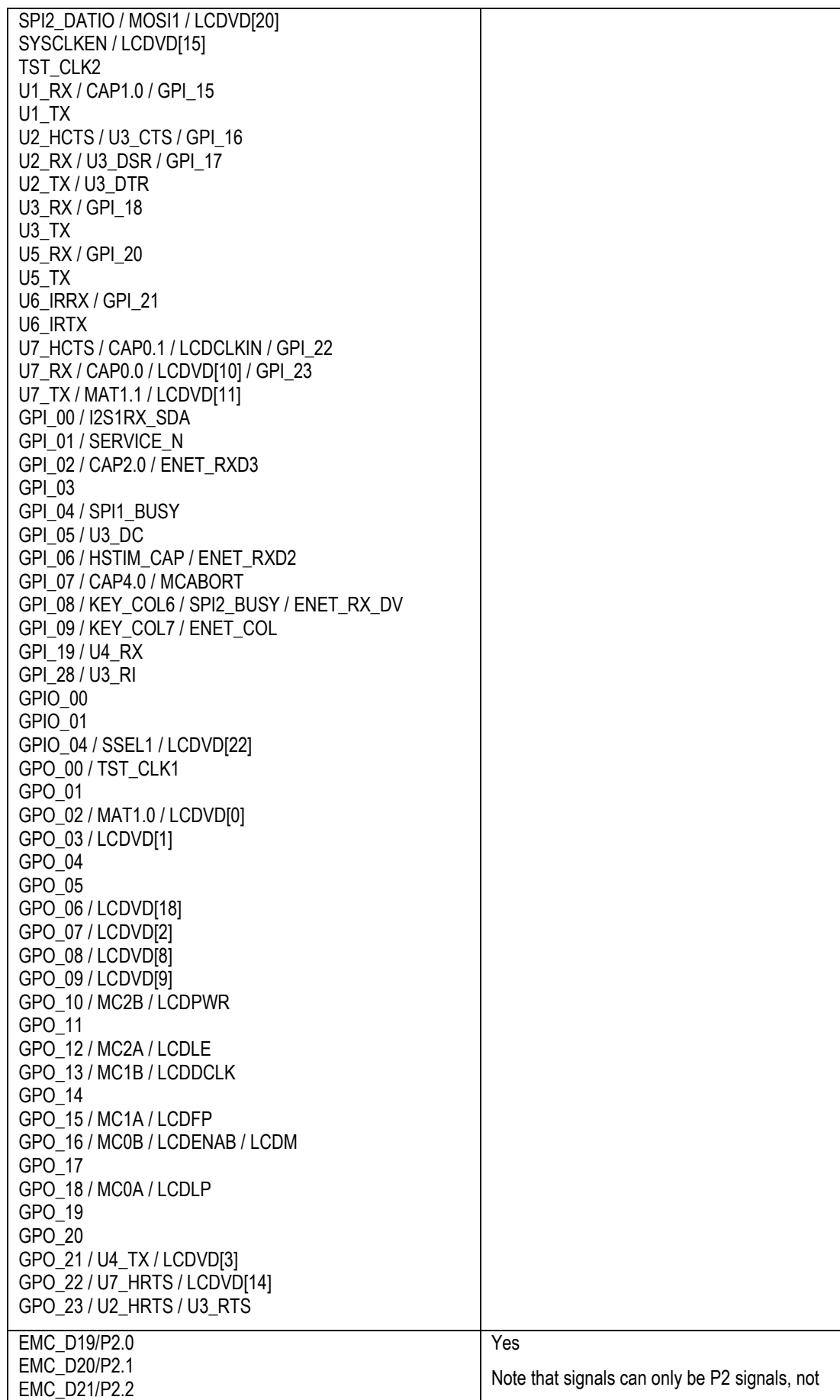

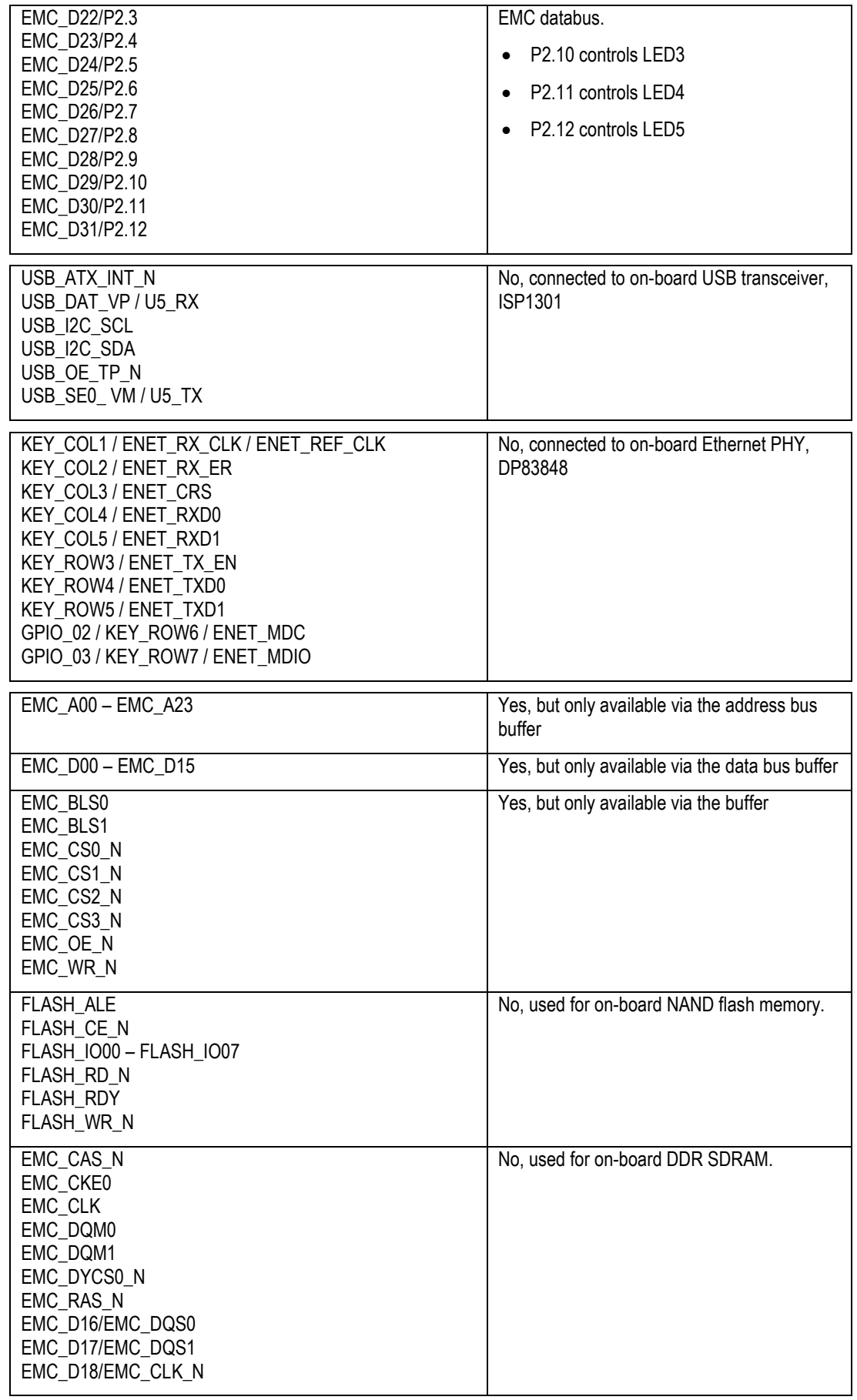

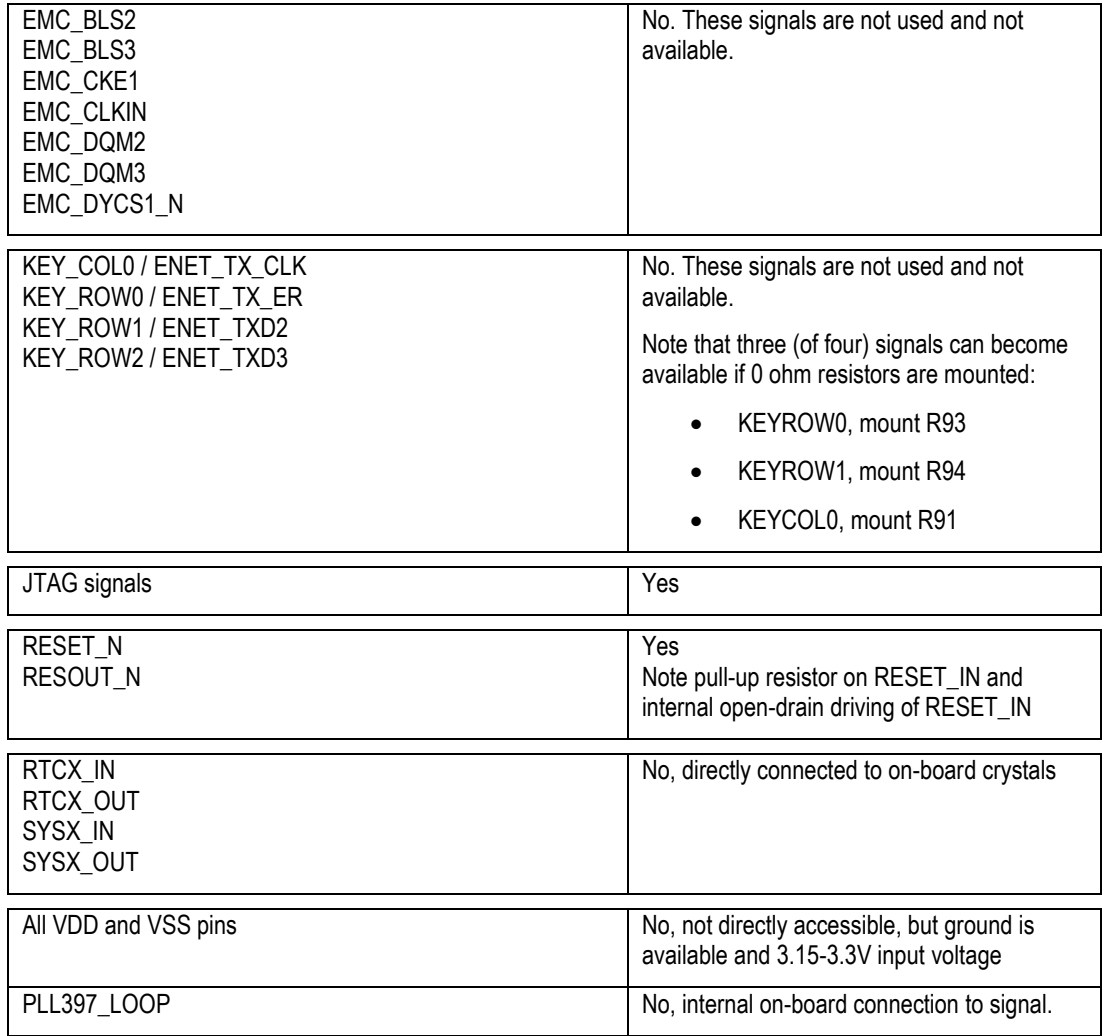

The *QVGA Base Board* illustrates how to typically connect external interfaces (like USB, external memory devices, etc) to the *LPC3250 OEM Board*. Study this schematic (also found in this document) for details.

#### **3.3 LPC3250 OEM Board Mechanical Dimensions and Connector**

*Figure 1* below contains a drawing of the board that includes mechanical measures. See SODIMM-200 standard for exact measures. 1.8V keying is used (SODIMM-200 boards are either 1.8V or 2.5V keyed).

![](_page_15_Picture_2.jpeg)

**Figure 1 – LPC3152 OEM Board Mechanical Dimensions**

The SODIMM-200 format is a standard and there are many connectors that are suitable from many different manufactures. The many sources also keep the connector cost very low. Note that the connector should be 1.8V keyed.

One suitable connector is 0-1473005-4 from Tyco/AMP. Basically any SODIMM, DDR2, 200pos, 1.8V, right-angled connector will do.

#### **3.4 Things to note about the LPC3250 OEM Board**

#### 3.4.1 LPC3250 Adjustable Core Voltage

The core voltage for the LPC3250 is adjustable via I2C commands sent to the LTC3447 voltage converter. The core voltage should always be increased to 1.35 volt in order for external mobile DDR SDRAM to function properly. Initialization code that increase the adjustable core voltage to 1.35V can be downloaded from Embedded Artists support pages.

*Note that it is the user's responsibility not to program the LTC3447 to generate too high core voltage, which is possible*. The LTC3447 can generate voltages up to 2V, which by far exceed the limits for the LPC3250.

#### 3.4.2 NAND FLASH Bad Block

The NAND Flash is the K9F1G08U0A from Samsung and has 1 GBit capacity. The chip may include invalid blocks when shipped from factory. A maximum of 20 invalid blocks may exist initially, i.e., 1004- 1024 valid blocks. Additional invalid blocks may develop while being used. Invalid blocks are defined as blocks that contain one or more bad bits. Do not erase or program factory-marked bad blocks. More information about appropriate management of invalid blocks can be found in technical notes and datasheet from Samsung.

#### 3.4.3 Brand of Memory Chips

Note that there is no guarantee for a certain brand or version of memory chips; SPI-NOR flash, parallel NAND flash and mobile DDR SDRAM. The lifetime of memory chips is limited and availability can also be limited from time to time. Embedded Artists make every effort to mount the original design chip on the board. In case that is impossible a compatible chip will instead be mounted without any prior notice. There can be small programming differences between mounted brands. The application

The support page contains datasheets to the different memory devices and information about mounted devices on different board versions.

#### 3.4.4 LPC3250 Peripherals

The *key scan interface* peripheral cannot be used with the *LPC3250 OEM Board* because the Ethernet interface is active.

## **4 QVGA Base Board Design**

Please read the QVGA Base Board schematic for information about the board. Some additional information about the QVGA Base Board is presented below.

#### **4.1 QVGA Base Board Schematics**

The *QVGA Base Board* contains a number of interfaces and connectors to the *LPC3250 OEM Board*. The design can be viewed as a reference schematic for custom designs around the *LPC3250 OEM Board*.

#### **4.2 Signal Mapping to QVGA Base Board**

#### **The** *QVGA Base Board* **was originally developed for the LPC2478 processor and the associated**  *LPC2478 OEM Board* **in SODIMM format**. **The silk screen on the base board therefore reflects the LPC2478 signal names.**

The table below lists differences between the LPC3250 and LPC2478 OEM Boards in their SODIMM interface. The table also lists what functionality that is connected to the different signals.

![](_page_17_Picture_308.jpeg)

![](_page_18_Picture_384.jpeg)

![](_page_19_Picture_359.jpeg)

![](_page_20_Picture_372.jpeg)

ł.

![](_page_21_Picture_343.jpeg)

![](_page_22_Picture_372.jpeg)

![](_page_23_Picture_293.jpeg)

GND GND

#### **4.3 Jumpers**

The *QVGA Base Board* has a number of jumpers in order to be able to connect/disconnect and fully utilize all functionality of the LPC3250 and the boards. Figure 2 illustrates all jumpers and explains to what part of the design they belong.

![](_page_24_Figure_4.jpeg)

**Figure 2 – QVGA Base Board Jumpers**

#### 4.3.1 Default Jumper Positions

The figure below illustrates the default jumper positions as mounted when the board is delivered from Embedded Artists.

Note that the "Enable JTAG" jumper shall **NOT** be inserted. The enable state is different for the LPC3250 than on the LPC2478 (which the *QVGA Base Board* was originally designed for).

![](_page_25_Figure_4.jpeg)

**Figure 3 – QVGA Base Board Default Jumper Positions**

#### 4.3.2 Illegal Jumper Combinations

Note that some jumpers are mutual exclusive and should not be inserted simultaneously.

 USB-OTG and LCD interface; the four jumpers in J25 should not be inserted when using the LCD interface since signals (P1.27-P1.29) are also connected to the ISP1301.

#### **4.4 Connectors**

The figure below illustrates the position of all external connectors on the *QVGA Base Board*.

![](_page_26_Figure_4.jpeg)

**Figure 4 – QVGA Base Board External Connectors**

#### 4.4.1 Mictor-38 ETM Connector

The ETM connector is not mounted on the board. It's designated J6. The connector can be soldered to the board if needed *but it cannot be used with the LPC3250*. It is only for the LPC24xx processor family.

#### **4.5 Important Components**

The figure below illustrates the position on the *QVGA Base Board* for some important components in the design.

![](_page_27_Figure_3.jpeg)

**Figure 5 – QVGA Base Board Important Components**

#### **4.6 USB Interface**

The OTG USB interface of the LPC3250 is connected to the USB Host interface on the *QVGA Base Board*. Note that the LPC3250 USB interface can only be accessed via the USB Host interface connector, J28, on the *QVGA Base Board*. Connector J26 (USB OTG/Device) on the *QVGA Base Board* is *not* connected at all.

When the LPC3250 USB interface is used as a USB Host interface the *QVGA Base Board* connector (J28) is the correct one.

When the LPC3250 USB interface is used as a USB Device interface then an adapter is needed for J28. Two alternatives exist:

- Use a USB-A (male) to USB-mini-B (female) adapter
- Use a USB-A (male) to USB-A (male) cable when connecting to for example a PC.

#### 4.6.1 USB Interface Note

When working in USB Device mode, there have been a few reports about incorrect operation on some (not all) boards. The problem has been traced back to R100, which is 10K on *QVGA Base Board* rev 1.0 and rev 1.1. By lowering R100 to 1Kohm, USB Device operation works on these boards. This has been done on *QVGA Base Board* rev 1.2 so no further actions are needed on this revision of the base board.

See the picture below for an illustration how to change R100. Either replace it (but it is not so easy to solder R100 (0603 sized) since it is between the USB Host and Ethernet connectors) or just add a 1K resistor on the backside (as illustrated in *Figure 7*).

![](_page_28_Figure_10.jpeg)

**Figure 6 – QVGA Base Board USB Connectors**

![](_page_29_Picture_2.jpeg)

**Figure 7 – QVGA Base Board USB Device Fix of R100**

## **5 Getting Started**

This chapter contains information about how to get acquainted with the *LPC3250 Developer's Kit*. *Please read this section first before you start using the board - it will be worthwhile!*

#### **5.1 Initial Setup and Powering**

The board can be powered from a PC via the included USB cable (mini-B to A cable). A separate power supply is however needed in stand-alone situations or when running USB Host application (when powering heavy load external USB devices). The power supply should be 9-15V DC, 2 Amp. A 2.1mm standard power plug is used to interface the board. Any polarity is accepted.

It is possible to have both the USB cable and external powering connected to the board at the same time.

![](_page_30_Figure_6.jpeg)

**Figure 8 – Powering of QVGA Base Board**

The *QVGA Base Board* contains a USB-to-Serial bridge chip (FT232R from FTDI) that connects the UART channel #5 on the LPC3250 to a virtual COM port on the PC (via USB). It is this serial channel that is the console interface to the system.

Special USB drivers must be installed on the PC in order for the virtual COM port to be created. See *Section 5.2* for a description of how to install the FTDI USB driver.

#### **5.2 FTDI USB Driver**

A USB driver must be installed on your PC computer in order to get the USB-to-UART chip (FT232R) to work. Make sure to download the latest version of the driver, which can be found at the following URL: http://www.ftdichip.com/Drivers/VCP.htm (search for a FT232R driver for your operating system).

When the *QVGA Base Board* is connected to the PC (via a USB cable) the PC will ask for a driver. Unpack/unzip the downloaded driver file and browse to the position of the driver files. After successful driver installation, a COM port will be created. Before any communication with the Board can take place the UART settings must be set correctly. The following description is valid for Windows™ XP, but other operating systems have similar dialog windows. See the USB driver documentation for details, if needed.

To change the UART settings, first open the System Properties dialog, as illustrated in the figure below.

![](_page_31_Picture_91.jpeg)

**Figure 9 – System Settings Dialog**

Then select the *Device Manager* and open the *Ports* list, as illustrated in *Figure 10*.

![](_page_31_Figure_6.jpeg)

**Figure 10 – Device Manager Dialog**

![](_page_32_Picture_104.jpeg)

**Figure 11 – Device Manager Port Dialog**

Select 115200 bits per second, 8 data bits, none parity, 1 stop bit, and none flow control, as illustrated in *Figure 12* below. Then select *Advanced* settings. Please note that different application programs can use different baud rate settings for the serial channel. Other baud rates can also be used, depending on your specific application.

Also note that it is normally not needed to set the used baud rate at all. The driver and FT232R chip will automatically handle different baud rates. The setting is only shown here for completeness.

![](_page_32_Picture_105.jpeg)

**Figure 12 – USB Serial Port Properties Dialog**

Select the desired COM port number under the *Advanced* settings dialog. NXP's FLASH Utility program (for ISP program download) needs, for example, a COM port number between 1 and 5. Often the COM port number is selected but the USB Serial Port is higher than that and needs to be changed manually.

It is common that all COM ports with low numbers are listed as occupied, but try to change to a low number anyway. Very often it is no problem at all to do so.

![](_page_33_Picture_149.jpeg)

**Figure 13 – Advanced USB Serial Port Properties Dialog**

Finally it is time to test if you have successfully installed and configured the USB Serial Port. Start a terminal program. Connect to the correct COM port, with 115200 bits per second, 8N1, no flow control.

#### 5.2.1 USB Driver Behavior

Sometimes the USB COM port does not enumerate properly when the board is connected to the PC. This is a known "feature" of the USB driver. If you experience this problem, just unplug the board shortly and then plug it in again. A new COM port that can be accessed properly should be created the second time.

This problem may occur after every time you start (i.e., power cycle) your PC.

#### **5.3 Building Sample Applications**

A bundle with sample applications is available at Embedded Artists' support site. These applications illustrate the use of different peripherals on both the *LPC3250 OEM Board* and the *QVGA Base Board*. The sample applications have been developed using the Common Driver Library (CDL) framework developed by NXP.

The CDL framework contains start-up code, initialization of clocks and drivers for the peripherals on the microcontroller. The file structure, see figure below, is organized in a way where chip specific code is separated from board specific code and the structure also supports using different build environment such as CodeSourcery's GNU tools or Keil's uVision.

![](_page_34_Figure_2.jpeg)

**Figure 14 – Common Driver Library Structure**

#### 5.3.1 Compile Using CodeSourcery

This section describes how you compile an application using the CodeSourcery GNU tools. Please **note** that there is no guarantee that all applications provided by Embedded Artists will be able to compile using CodeSourcery GNU since the main tool is Keil's uVision.

- 1. Download the CodeSourcey Tools from www.codesourcery.com. The tool is called Sourcery G++ and there is a *Lite Edition* available for free after a registration. Select the version for ARM processors and with the EABI target OS.
- 2. Download the sample applications from Embedded Artists support site and unzip the file.
- 3. Start a command prompt (Start button  $\rightarrow$  run  $\rightarrow$  cmd)
- 4. Change to the software directory in the recently unzipped file.
- 5. Run setenv ea3250 gnu.
- 6. Change directory to the sample application you would like to compile, for example, software/csps/lpc32xx/bsps/ea3250/examples/timer
- 7. Run make to compile the sample application.

8. A .bin file as well as a .srec file will be generated that can be used for booting.

#### 5.3.2 Compile Using Keil's uVision

This section describes how you can compile an application using Keil's uVision.

- 1. You must have Keil's uVision installed on your computer. An evaluation version can be downloaded from www.keil.com.
- 2. Download the sample applications from Embedded Artists support site and unzip the file.
- 3. The sample applications contain Keil project files. Double click on the file with extension Uv2 and the Keil uVision tool will be started.
- 4. Press the F7 key or go to the *Project* menu and select *Build Target*.
- 5. If you have a USB-JTAG adapter connected between the *LPC3250 OEM Board* and your computer you can directly download the application to internal RAM of the LPC3250. You do this by pressing CTRL+F5 keys or by going to the Debug menu and selecting the Start/Stop Debug Session alternative.
- 6. If you don't have a USB-JTAG adapter you can program the board with the generated bin file.

#### **5.4 Booting**

The processor will start its code execution from an internal ROM, containing the boot code. This boot loader can load code from one of four external sources to internal RAM (IRAM) at address 0x0.

- UART<sub>5</sub>
- SSP0 (in SPI mode)
- EMC Static CS0 memory
- **NAND FLASH**

The boot loader loads code as a single contiguous block at a maximum size of **56 kByte**. Programs larger than this size must be loaded in more steps, for example, by a secondary boot loader.

The LPC3250 User's Manual from NXP (chapter 35) contains all details about booting. The rest of this section gives an overview of what is supported by the *LPC3250 OEM Board* and *QVGA Base Board*, and how to quickly get started with the download process.

#### 5.4.1 Kickstart Loader

By default the Embedded Artists *LPC3250 OEM Board* is programmed with the kickstart loader in block 0 of the NAND flash. The responsibility of this loader is to load an application stored in block 1 and onwards of the NAND flash. The kickstart loader will load the application into internal RAM (IRAM) at address 0x0.

The kickstart loader is available in the bundle with sample applications provided by Embedded Artists (examples/kickstart). The application nand\_prog (examples/nand\_prog) is used to program the NAND flash with the kickstart loader as well as a second application, for example, the stage 1 loader.

#### 5.4.2 Stage 1 Loader

By default the Embedded Artists LPC3250 OEM Board is programmed with the stage 1 loader (s1l) in block 1 of the NAND flash. This application will be loaded by the kickstart loader when the *LPC3250 OEM Board* powers up, see figure below.

| COM5:115200baud - Tera Term VT                     | 回<br>$\Box$ |
|----------------------------------------------------|-------------|
| File Edit Setup Control Window Resize Help         |             |
| 5Kickstart bootloader started                      | ▴           |
| Detected NAND Flash ID is: flec                    |             |
| Kickstart: reading application data                |             |
| Kickstart: starting application                    |             |
| Embedded Artists LPC3250 board                     |             |
| Build date: May 20 2009 13:10:03                   |             |
| Autoboot in progress, press any key to stop        |             |
| $\blacktriangleright$ ea3250 $\blacktriangleright$ |             |
|                                                    |             |
|                                                    |             |
|                                                    |             |
|                                                    |             |
|                                                    |             |

**Figure 15 – S1L loader up and running**

The S1L loader will initialize the board, such as clocks and external memory and then start a console where you can give input commands to the loader. S1L offers the following booting options.

- MMC/SD card
- UART<sub>5</sub>
- NAND Flash

#### **Load application from MMC/SD card**

First make sure you have stored the srec file on the FAT formatted MMC/SD card. Please note that the S1L loader doesn't support long file names.

1. Load srec file to memory

ea3250> load blk timer~1.sre srec

2. Start the application using the exec command

ea3250> exec

If the application has been built and linked to execute from external memory you could also use the binary file when loading the application. This is, for example, the case for the u-boot bootloader.

1. Load the binary file with type set to  $raw$ .

ea3250> load blk u-boot.bin raw 0x83fc0000

2. Start the application using the  $\epsilon_{\text{XEC}}$  command and the load address.

ea3250> exec 0x83fc0000

Instead of directly executing the binary file you could store it in NAND flash by issuing the nsave command after it has been loaded to the external memory.

#### **Load application from UART**

Loading from UART is similar to loading from MMC/SD card with the difference that source is set to term.

1. Start the download process.

ea3250> load term srec

- 2. Start to transfer the srec file using your terminal application
- 3. When the application has been transferred, the prompt will return and you can execute the application

ea3250> exec

More commands are available in the S1L loader and you can use the  $h_{\text{elp}}$  command to find out more about how to use them.

#### **Store Application in NAND Flash and Execute From External Memory**

#### **Note: These instructions are only valid for the sample applications based on the CDL2 package.**

By default the sample applications found in the zip file on Embedded Artists support site have been setup to run from internal memory which is especially suitable when testing and developing an application. The application is downloaded directly to the internal memory through, for example, a JTAG adapter.

When an application should be stored persistently on the LPC3250 OEM Board the NAND flash is a suitable place to store it since the LPC3250 microcontroller doesn't have any on-chip flash. It can also be suitable to run the application from external memory especially if it is too large to fit into internal memory. These instructions show how to build the applications (using Keil uVision) so that they can be run from external memory and also how to store that application in NAND flash.

- 1. Open the project in Keil uVision
- 2. Make sure board initialization isn't executed when the application is built for external memory. The S1L boot loader will take care of initialization and it shouldn't be executed twice. Go to Project  $\rightarrow$  Options  $\rightarrow$  Asm. **Remove** the USE\_BOARD\_INIT define.

![](_page_38_Picture_78.jpeg)

**Figure 16 – Asm settings in Keil uVision**

3. Change linker script so that the application runs from external memory instead of internal memory. Go to Project  $\rightarrow$  Options  $\rightarrow$  Linker. Click Edit button to the right on the Scatter File. The scatter file will now be opened. **Please note** that this file is common for all sample applications. If only one application should be changed copy this file to the local project instead of changing the common file.

Change the LR\_RAM1 row. The first argument is the execute address which could be changed to  $0 \times 800000000$  if the application should be run from the beginning of the external memory. The second argument is the size of the LR\_RAM1 region. In the example below this is set to 16 MB (0x01000000).

![](_page_39_Picture_26.jpeg)

**Figure 17 – Linker settings in Keil uVision**

|                                                                                                    | V. C:\Develop\cdl\lpc3250\cdl2\csps\lpc32xx\bsps\ea3250\examples\extmem_lcd_colorbars\uvision3\extmem_lcd_colorbars.Uv2 - uVision4                                                                                                    |                    |
|----------------------------------------------------------------------------------------------------|----------------------------------------------------------------------------------------------------|--------------------|
|                                                                                                    | File Edit View Project Flash Debug Peripherals Tools SVCS Window Help                                                                                                    |                    |
| <b>Ba</b><br>$\mathbb X$ to the $ \mathbf{B} \mathbf{D}$ of $ $                                                                                                    | 整 高 裂 建 建 准 版   29<br>$\iff$ $\mathbb{P}$                                                                                                    |                    |
| S.                                                                                                    | ► X A 5                                                                                                    |                    |
| □ 图<br>Project                                                                                                    | startup_entry.s<br>keil_simple.sct*                                                                                                    | $\bullet$ $\times$ |
| extmem_lcd_colorbars<br><b>E</b> BSP<br>- n board.c<br>ant.c<br>board_init.c<br>- had clock_setup.c<br>gpio_setup.c<br>mem_setup.c<br>ddr_lp_sdram.c<br>sdram_common.c<br><b>E-F</b> Common<br><b>E</b> CSP<br>Example<br>led_colorbars.c<br>startup_entry.s | 01<br>02<br>ter-Loading Description File generated by uVi<br>03<br>04<br>05<br>LR RAM1 0x80000000 0x01000000 {<br>06<br>; load region size region<br>07<br>ER RO $+0$ ; load address = execution address<br>08<br>₹.<br>09<br>*.o (STARTUP, +First)<br>10<br>$ANY$ $(+RO)$<br>11<br>Δ.<br>12<br>13<br>$ER$ $RV$ $+0$<br>14<br>-6<br>15<br>$ANY$ $(+RW)$<br>16<br>-3<br>17<br>18<br>$ER$ $ZI$ $+0$<br>19<br>Ŧ.<br>20<br>$*$ (+ZI)<br>21<br>-1<br>22<br>23 | $\overline{a}$     |
| <b>E</b> Pr $\bigotimes$ Bo   $\{\}$ Fu $\big  \mathbf{0}_{\bullet}$ Te                                                                                                    | $\vert\vert\cdot\vert$                                                                                                    | ٠                  |
| <b>Build Output</b>                                                                                                    |                                                                                                    | $\mathbf{F}$       |
|                                                                                                    |                                                                                                    |                    |
|                                                                                                    | <b>ULINK ARM Debugger</b>                                                                                                    |                    |

**Figure 18 – Scatter file for the sample applications**

4. Create a binary file to be stored in NAND flash. This can be done by using the fromelf.exe utility. Go to Project  $\rightarrow$  Options  $\rightarrow$  User. Add the command below to the "Run User Programs After Build/Rebuild"

fromelf.exe --output "\$P\app.bin" --bin "\$P/output/%L"

![](_page_41_Picture_90.jpeg)

- 5. Put the binary file (app.bin) on a memory card.
- 6. Boot into the S1L boot loader and load the application from the memory card, save it to NAND flash and set S1L to automatically load the application at boot.

```
ea3250> load blk app.bin raw 0x80000000
ea3250> nsave
ea3250> aboot flash raw 0x80000000
ea3250> prompt ea3250> 2
```
#### 5.4.3 Service Boot

The LPC3250 bootloader starts by reading the SERVICE\_N (GPI\_01) input when deciding from which source to boot. If SERVICE\_N is low a service boot is performed, which means that it will load code from UART5.

On the *QVGA Base Board*, GPI\_01 is connected to the P2.10 button. Holding down the P2.10 button while resetting the board will force it into service boot.

There are four jumpers on the *QVGA Base Board* related to the USB serial channel, connected to UART #5 on the LPC3250. See *Figure 19* for details about where the jumpers are located. Make sure the 'Service Boot' jumpers are open.

![](_page_42_Figure_2.jpeg)

**Figure 19 – Jumper Settings for USB/Serial Connection**

If they are not, it is possible that a terminal program resets the board and/or enable service boot mode by accident.

In the software bundle with sample applications there is also a Windows application which can be used to transfer a file to the board while it is in service boot mode. The application is available in the software/cspc/lpc2xx/tools/LPC3250 loader directory.

- 1. Start the LPC3250 loader application, see Figure 20.
- 2. Click the "Browse" button in the Executables Primary Boot section and select the binary file you would like to transfer to the board.
- 3. Select COM port and then click the "Enable Terminal Mode" button.
- 4. Click the "Load bin's / start primary" button.
- 5. Hold down the P2.10 button on the *QVGA Base Board* and then press the Reset button on the *QVGA Base Board*. When you release the reset button the download will begin.

| FA LPC3180 Loader                                                      |               |                                    |                       | $\mathbf{x}$<br>$\Box$ $\Box$      |  |  |  |
|------------------------------------------------------------------------|---------------|------------------------------------|-----------------------|------------------------------------|--|--|--|
| File<br>About                                                          |               |                                    |                       |                                    |  |  |  |
| LPC3250 loader, V0.7 (rev 34)                                          |               |                                    |                       |                                    |  |  |  |
| Program Flash-<br>п<br>pg_sibl<br>CAN'T FIND: NOTUSED                  | Browse        | <b>IRAM Address</b><br>0x80000004  | Size                  | Program<br><b>Flash</b>            |  |  |  |
| $\Box$ Flash image<br>CAN'T FIND: NOTUSED                              | Browse        | <b>Flash Address</b><br>0x0000     | Size                  | <b>Full Erase</b><br>(be patient!) |  |  |  |
| Executables<br>□ Primary Boot (IRAM)<br>timer.bin                      | <b>Browse</b> | <b>IRAM Address</b><br>0x0000      | <b>Size</b><br>0x45E0 | Load bin's /<br>Start primary      |  |  |  |
| □ Secondary Executable (SDRAM)<br>CAN'T FIND: NOTUSED                  | Browse        | <b>SDRAM Address</b><br>0x80000004 | Size                  |                                    |  |  |  |
| Uboot/RootFS/Kernel Images<br>UBoot image<br>п.<br>CAN'T FIND: NOTUSED | Browse        | <b>SDRAM Address</b><br>0x80000004 | Size                  | Download<br>U/R/K<br>images        |  |  |  |
| □ RootFS image<br>CAN'T FIND: NOTUSED                                  | Browse        | <b>SDRAM Address</b><br>0x80000004 | Size                  |                                    |  |  |  |
| $\Box$ Kernel image<br>CAN'T FIND: NOTUSED                             | Browse        | <b>SDRAM Address</b><br>0x80000004 | Size                  | Start<br>Secondary<br>Executable   |  |  |  |
| Status / Terminal output:<br>Comport control-<br>COM5:                 |               |                                    |                       |                                    |  |  |  |
| Enabling terminal mode ---<br>Open<br>Cancel &<br>Close port           |               |                                    |                       |                                    |  |  |  |
| Disable<br>Terminal<br>mode                                            |               |                                    |                       | þ.                                 |  |  |  |
| $Progress \rightarrow$                                                 |               |                                    |                       | 19:38                              |  |  |  |

**Figure 20 – LPC3250 loader application**

# **6 Further Information**

The LPC3250 microcontroller is a complex circuit and there are a number of other documents with more information. The following documents are recommended as a complement to this document.

- [1] NXP LPC3250 Datasheet http://ics.nxp.com/products/lpc3000/datasheet/lpc3220.lpc3230.lpc3240.lpc3250.pdf
- [2] NXP LPC3250 User's Manual http://ics.nxp.com/support/documents/microcontrollers/pdf/ user.manual.lpc3220.lpc3230.lpc3240.lpc3250.pdf
- [3] NXP LPC3250 Errata http://ics.nxp.com/support/documents/microcontrollers/pdf/errata.lpc3250.pdf
- [4] ARM926EJ-S Technical Reference Manual. Document identity: DDI0198E http://infocenter.arm.com/help/topic/com.arm.doc.ddi0198e/ DDI0198E\_arm926ejs\_r0p5\_trm.pdf
- [5] ARM Architecture Reference Manual. Document identity: DDI0100E Book, Second Edition, edited by David Seal, Addison-Wesley: ISBN 0-201-73719-1 Also available in PDF form on the ARM Technical Publications CD
- [6] ARM System Developer's Guide Designing and Optimizing System Software, by A.N. Sloss, D Symes, C. Wright. Elsevier: ISBN 1-55860-874-5
- [7] Embedded System Design on a Shoestring, by Lewin Edwards. Newnes: ISBN 0750676094.
- [8] GNU Manuals http://www.gnu.org/manual/
- [9] An Introduction to the GNU Compiler and Linker, by Bill Gatliff http://www.billgatliff.com
- [10] LPC3000 Yahoo Group. A discussion forum dedicated entirely to the NXP LPC3xxx series of microcontrollers. http://tech.groups.yahoo.com/group/lpc3000/
- [11] LPC2000 Yahoo Group. A discussion forum dedicated entirely to the NXP LPC2xxx series of microcontrollers. http://tech.groups.yahoo.com/group/lpc2000/

Note that there can be newer versions of the documents than the ones linked to here. Always check for the latest information / version.

### **X-ON Electronics**

Largest Supplier of Electrical and Electronic Components

*Click to view similar products for* [Development Boards & Kits - ARM](https://www.x-on.com.au/category/embedded-solutions/engineering-tools/embedded-development-tools/embedded-processor-development-kits/development-boards-kits-arm) *category:*

*Click to view products by* [Embedded Artists](https://www.x-on.com.au/manufacturer/embeddedartists) *manufacturer:* 

Other Similar products are found below :

[SAFETI-HSK-RM48](https://www.x-on.com.au/mpn/texasinstruments/safetihskrm48) [PICOHOBBITFL](https://www.x-on.com.au/mpn/technexion/picohobbitfl) [CC-ACC-MMK-2443](https://www.x-on.com.au/mpn/digiinternational/ccaccmmk2443) [EVALSPEAR320CPU](https://www.x-on.com.au/mpn/stmicroelectronics/evalspear320cpu) [TMDX570LS04HDK](https://www.x-on.com.au/mpn/texasinstruments/tmdx570ls04hdk) [TXSD-SV70](https://www.x-on.com.au/mpn/ka-ro/txsdsv70) [TXSD-SV71](https://www.x-on.com.au/mpn/ka-ro/txsdsv71) [YGRPEACHNORMAL](https://www.x-on.com.au/mpn/renesas/ygrpeachnormal) [PICODWARFFL](https://www.x-on.com.au/mpn/technexion/picodwarffl) [YR8A77450HA02BG](https://www.x-on.com.au/mpn/renesas/yr8a77450ha02bg) [3580](https://www.x-on.com.au/mpn/adafruit/3580) [VISIONSTK-6ULL V.2.0](https://www.x-on.com.au/mpn/somlabs/visionstk6ullv20) [DEV-17717](https://www.x-on.com.au/mpn/sparkfun/dev17717) [EAK00360](https://www.x-on.com.au/mpn/embeddedartists/eak00360) [YR0K77210B000BE](https://www.x-on.com.au/mpn/renesas/yr0k77210b000be) [RTK7EKA2L1S00001BE](https://www.x-on.com.au/mpn/renesas/rtk7eka2l1s00001be) [SLN-VIZN-IOT](https://www.x-on.com.au/mpn/nxp/slnvizniot) [1410](https://www.x-on.com.au/mpn/adafruit/1410) [LPC-H2294](https://www.x-on.com.au/mpn/olimex/lpch2294) [CHIPKIT WI-FIRE](https://www.x-on.com.au/mpn/digilent/chipkitwifire) [QC-DB-H00003](https://www.x-on.com.au/mpn/intrinsyc/qcdbh00003) [2125](https://www.x-on.com.au/mpn/adafruit/2125) [2126](https://www.x-on.com.au/mpn/adafruit/2126) [EVALSP1310CPU](https://www.x-on.com.au/mpn/stmicroelectronics/evalsp1310cpu) [ATSAM4C32-EK](https://www.x-on.com.au/mpn/microchip/atsam4c32ek) [ATSAM4CMP32-DB](https://www.x-on.com.au/mpn/microchip/atsam4cmp32db) [ATSAM4CMS32-DB](https://www.x-on.com.au/mpn/microchip/atsam4cms32db) [ATSAM4CP16C-EK](https://www.x-on.com.au/mpn/microchip/atsam4cp16cek) [ATSAM4S-WPIR-RD](https://www.x-on.com.au/mpn/microchip/atsam4swpirrd) [ATSAMG55-XPRO](https://www.x-on.com.au/mpn/microchip/atsamg55xpro) [2266](https://www.x-on.com.au/mpn/adafruit/2266) [ATSAM4CP16B-EK](https://www.x-on.com.au/mpn/microchip/atsam4cp16bek) [2390](https://www.x-on.com.au/mpn/adafruit/2390) [2419](https://www.x-on.com.au/mpn/adafruit/2419) [A20-OLINUXINO-LIME2](https://www.x-on.com.au/mpn/olimex/a20olinuxinolime2) [2738](https://www.x-on.com.au/mpn/adafruit/2738) [2772](https://www.x-on.com.au/mpn/adafruit/2772) [WIZWIKI-W7500P](https://www.x-on.com.au/mpn/wiznet/wizwikiw7500p) [SK-FM0-V48-](https://www.x-on.com.au/mpn/cypress/skfm0v48s6e1a1) [S6E1A1](https://www.x-on.com.au/mpn/cypress/skfm0v48s6e1a1) [3277](https://www.x-on.com.au/mpn/adafruit/3277) [STM32L4R9I-DISCO](https://www.x-on.com.au/mpn/stmicroelectronics/stm32l4r9idisco) [ATSAMC21N-XPRO](https://www.x-on.com.au/mpn/microchip/atsamc21nxpro) [ATSAMHA1G16A-XPRO](https://www.x-on.com.au/mpn/microchip/atsamha1g16axpro) [EA-QSB-010](https://www.x-on.com.au/mpn/embeddedartists/eaqsb010) [EA-OEM-202](https://www.x-on.com.au/mpn/embeddedartists/eaoem202) [ABX00012](https://www.x-on.com.au/mpn/arduino/abx00012) [3241](https://www.x-on.com.au/mpn/adafruit/3241) [ATSAME54-XPRO](https://www.x-on.com.au/mpn/microchip/atsame54xpro) [32F072BDISCOVERY](https://www.x-on.com.au/mpn/stmicroelectronics/32f072bdiscovery) [32F412GDISCOVERY](https://www.x-on.com.au/mpn/stmicroelectronics/32f412gdiscovery)